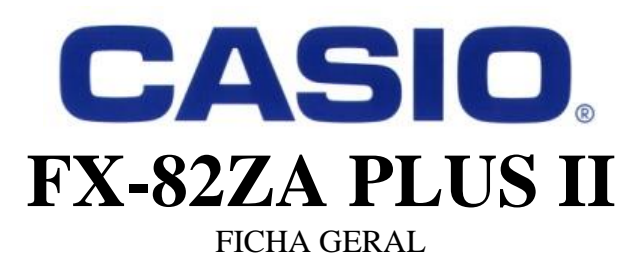

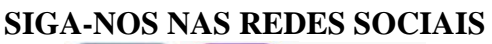

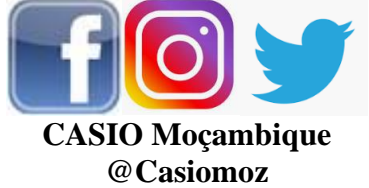

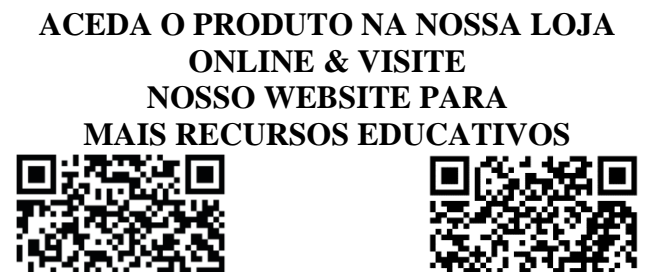

[www.casio.jamesralphedu.co.za](http://www.casiocalcs.co.za/) bazara.co.mz/loja/inyathi

## *Modos de operação*

- **[MODE] 1. COMP** (Computacional) Cálculos científicos gerais
	- **2. STAT** (Estatístico) Manipulação de dados
	- **3. TABLE** (Tabela) Cálculos de funções
	- **4. BASE-N** Conversão de bases numéricas
	- **5. RATIO** (Rácio) Cálculos de rácio

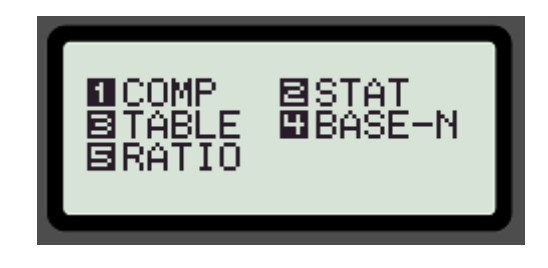

*Como inicializar (CLEAR) sua calculadora:*  $\boxed{\text{SHF}}$  9 3  $\boxed{=}$  AC

*Esta função retorna as operações de MODE & SETUP para as configurações iniciais (de fábrica) & limpa a memória.*

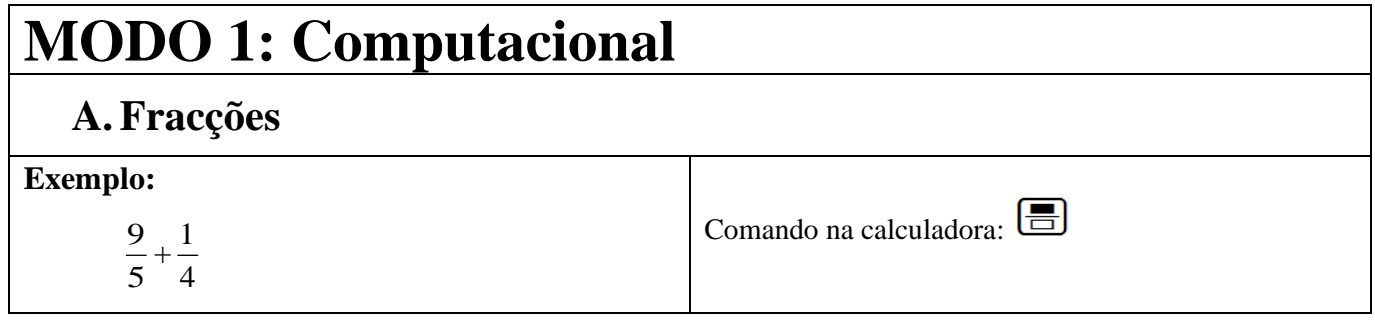

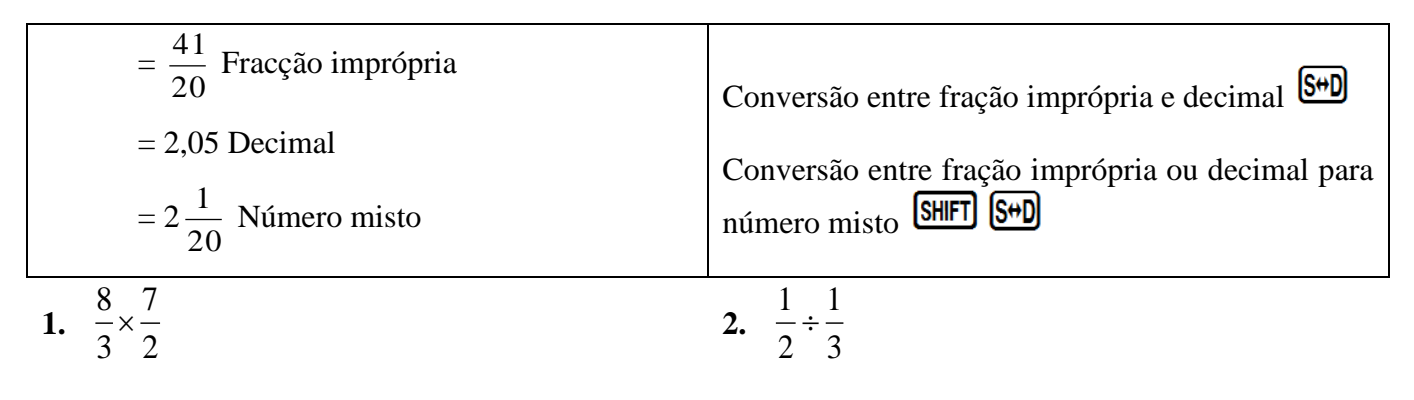

=............. OU ............. OU .............

 $\overline{1}$ 

=............. OU ............. OU ..............

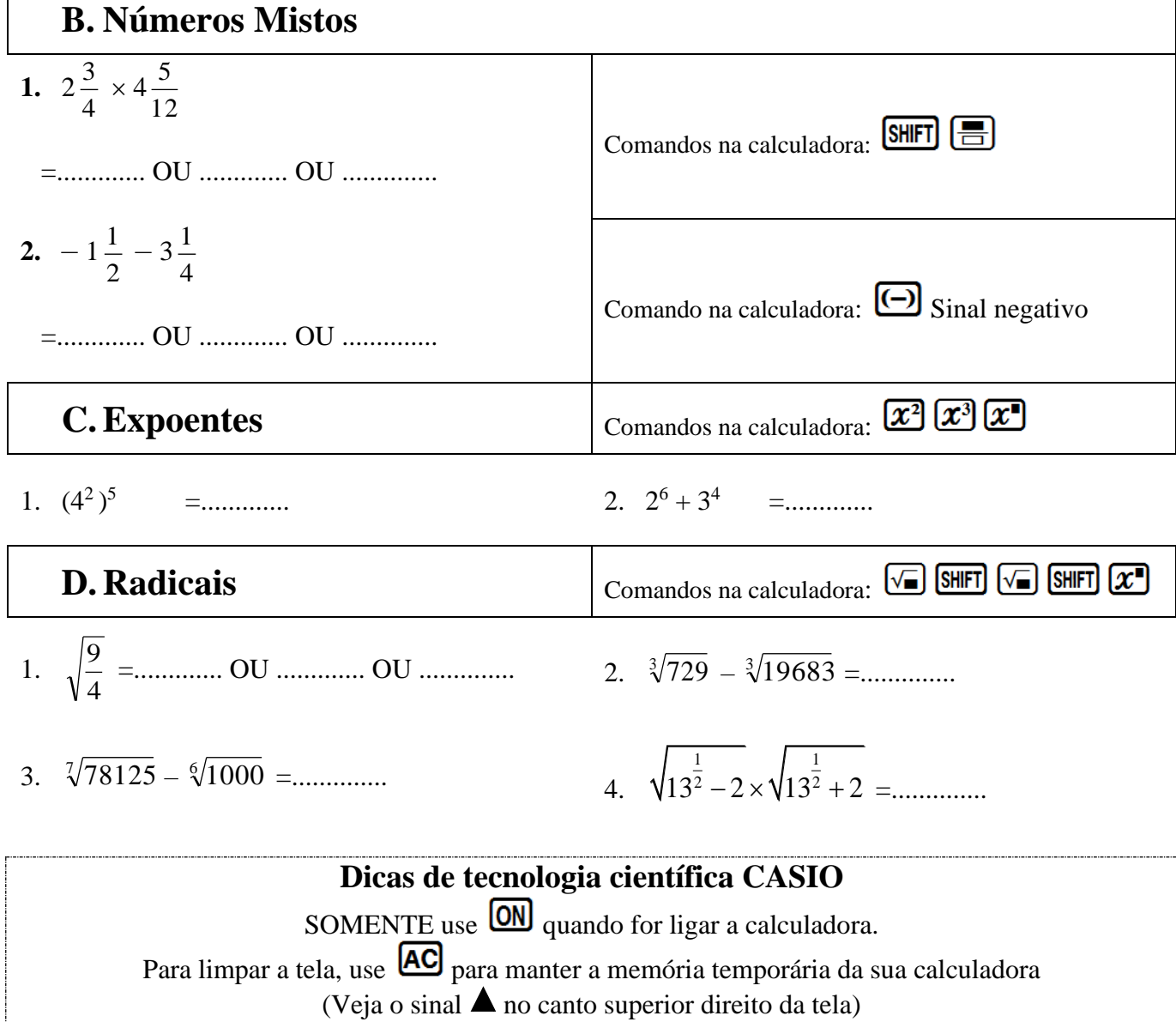

Use o cursor  $\bigcirc \bigcirc$  para rever os cálculos anteriores.

#### **Como configurar sua calculadora para arredondar para 2 casas decimais**

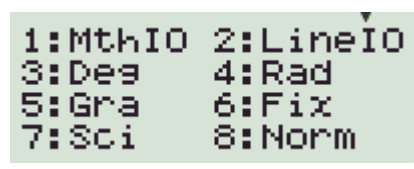

#### **Sequência de comandos:**  $[SHIFT]$   $[MODE]$   $[6]$ **Seleciona o número de casas decimais**

2

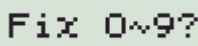

#### **Como limpar sua calculadora do arredondamento para duas casas decimais**

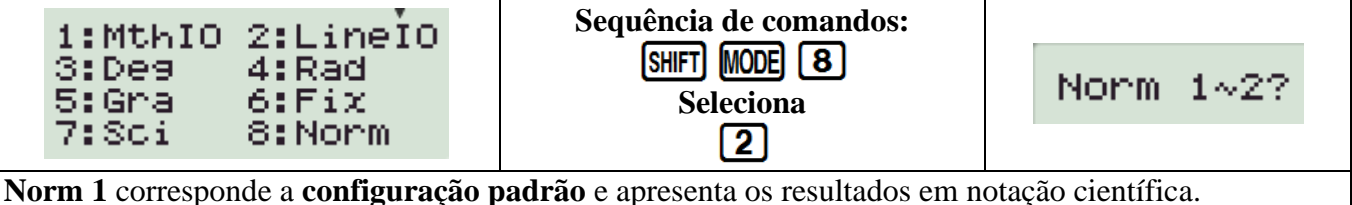

Ex:  $1 \div 50\,000 = 2 \times 10^{-5}$ 

**Norm 2** é geralmente preferida, pois as respostas são apenas expressas em notação científica quando são grandes demais para caber na tela. Ex: 1 ÷ 50 000 = 0.00002

## **PERCENTAGENS**

#### **A. Conversão de uma fracção em percentagem**

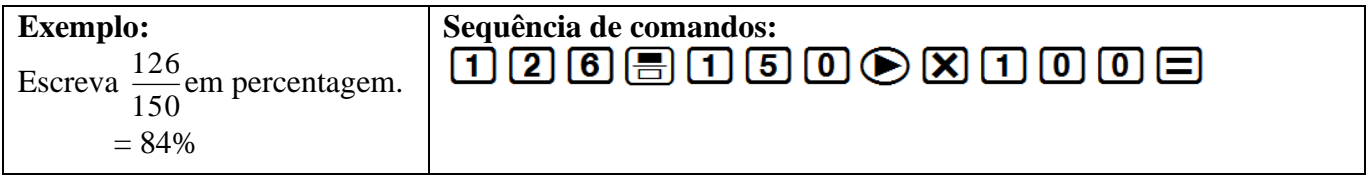

#### **B. Determinar a percentagem de um valor**

**Exemplo:** Determine 15% de 1 250.  $= 187.5$ 

**Sequência de comandos:**  $\boxed{1}$  $\boxed{5}$   $\boxed{S}$  $\boxed{m}$  $\boxed{C}$  $\boxed{X}$  $\boxed{1}$  $\boxed{2}$  $\boxed{5}$  $\boxed{0}$  $\boxed{=}$  $\boxed{S}$  $\boxed{m}$ 

#### **C. Aumento percentual**

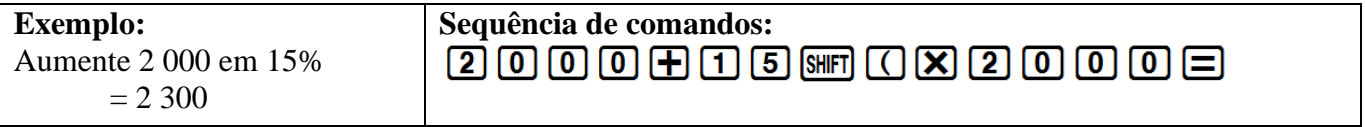

#### **D. Redução percentual**

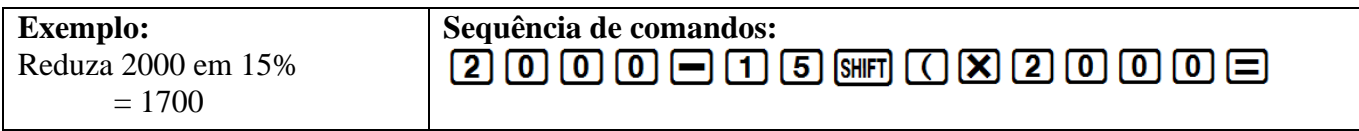

# **NOTAÇÃO CIENTÍFICA**

#### **A. Conversão de notação científica para um número inteiro ou decimal**

Coloque os seguintes números por extenso:

1. 3 × 10<sup>4</sup> =...................

2. 4,69 × 10–5 =....................

Comando na calculadora: **x10**<sup>x</sup>

#### **B. Conversão para notação científica**

Converta os seguintes números para notação científica com quatro dígitos significativos:

- 1. 1267 =....................
- 2. 148 501 000 =....................

2:LineIO 1:MthIO 3:Des 4:Rad 5:Gra 6:Fix 8:Norm **SETUP** SHIFT MODE 7 E selecione o número de dígitos significativos Sci 0~9?  $\sqrt{4}$ I

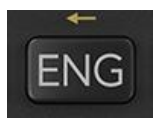

#### **C. Modo de engenharia**

Transforma um valor exibido em notação de engenharia (x10 elevado a um múltiplo de 3)

**ENG** desloca o ponto decimal para a direita. **SHIFT ENG** desloca o ponto decimal para a esquerda.

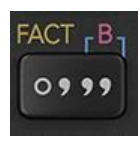

## **CÁLCULOS DE TEMPO**

#### **A. Conversão de decimal para horas, minutos e segundos**

Quanto tempo levará para percorrer uma distância de 534km, se a sua velocidade média for 90km/h?

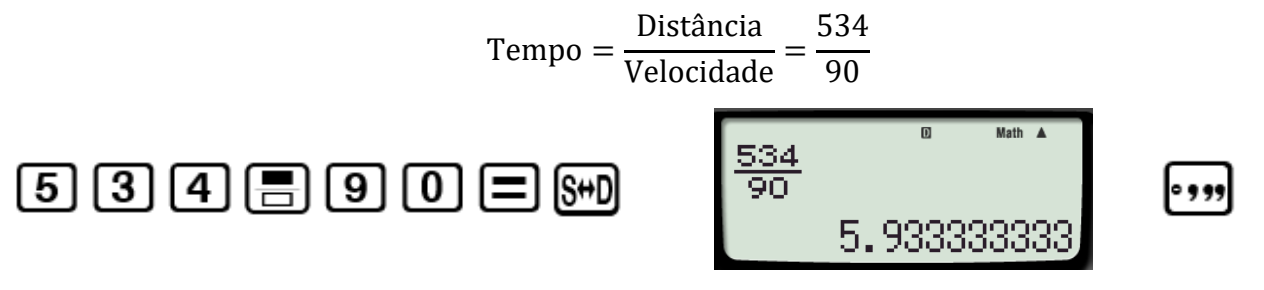

#### **B. Conversão de horas, minutos e segundos para decimal**

A que velocidade média você está a viajar se para fazer 150 km leva 1 hora 16 minutos e 17 segundos?

> Velocidade = Distância  $\frac{1}{\text{Tempo}} =$ 150 1°16°17°

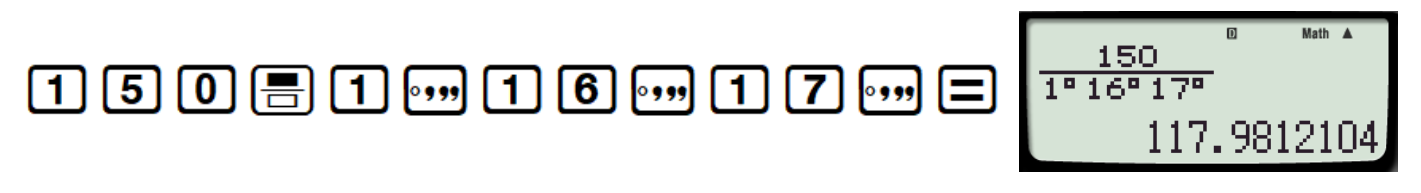

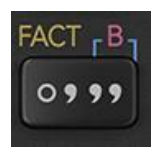

#### **FACTORES PRIMOS**

Determine os factores primos de 458 631

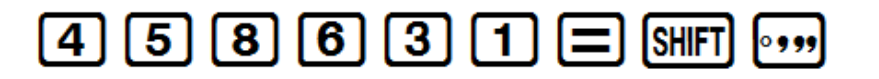

Math 458631  $3^2 \times 131 \times 389$ 

Math A

### **TRIGONOMETRIA A. Determinação de valores de identidades trigonométricas**

Encontre o valor de:

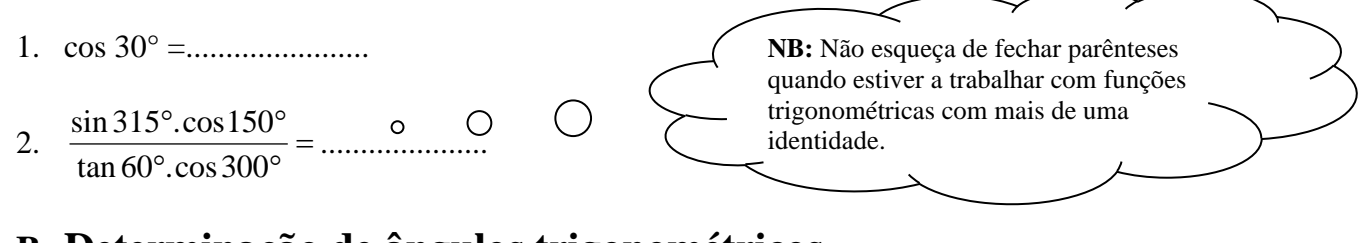

#### **B. Determinação de ângulos trigonométricos**

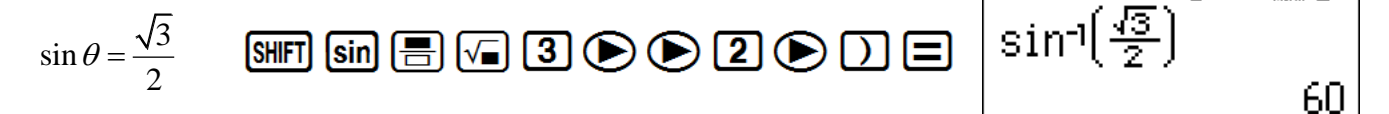

## **MEMÓRIAS**

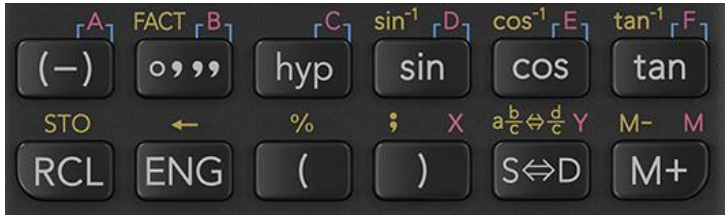

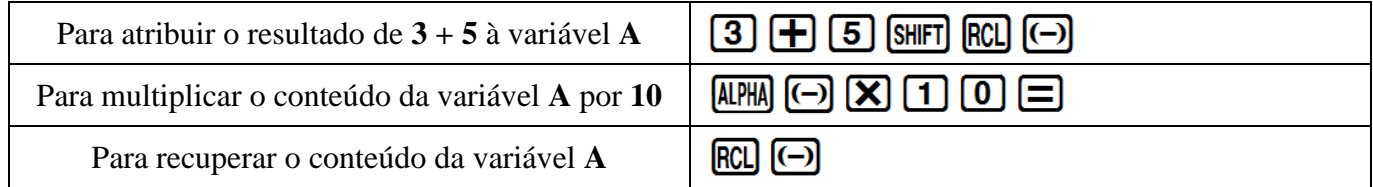

Na calculadora, os cálculos de matemática financeira são feitos como um cálculo contínuo. Se você usar as teclas de memória, não precisará digitar os mesmos números repetidamente.

# **MODO 3: Tabela**

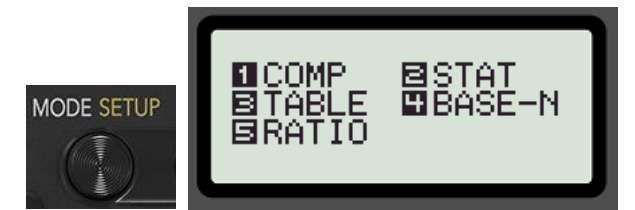

**A.Gerar tabelas para esboçar gráficos**

**1.**  $y = 2x + 3$  **-1**  $\leq x \leq 3$ 

• Inserir a fórmula  $f(x)$ **para inserir a variável** *x***:**  $AIPHA$  $g(x) = \boxed{=}$ 

E as coordenadas para o esboço são:  $(-1; 1)(0; 3)(1; 5)(2; 7)(3; 9)$ 

- $f(X)=2X+3i$ 
	- Estabeleça o intervalo para o seu gráfico:<br>
	Start? <br>
	<del>
	O</del> **1**  $\Xi$ End?  $\boxed{3}$   $\boxed{=}$

g

Step?  $\Box \equiv$  $F(\bar{X})$  $F(\bar{X})$ ġ Ė,

**2. Encontre os pontos de interseção da função linear** f(*x*) = *x* – 3 **E da parábola** g(*x*) =  $x^2 - x - 6$  **quando** *x* ε [-3; 4]

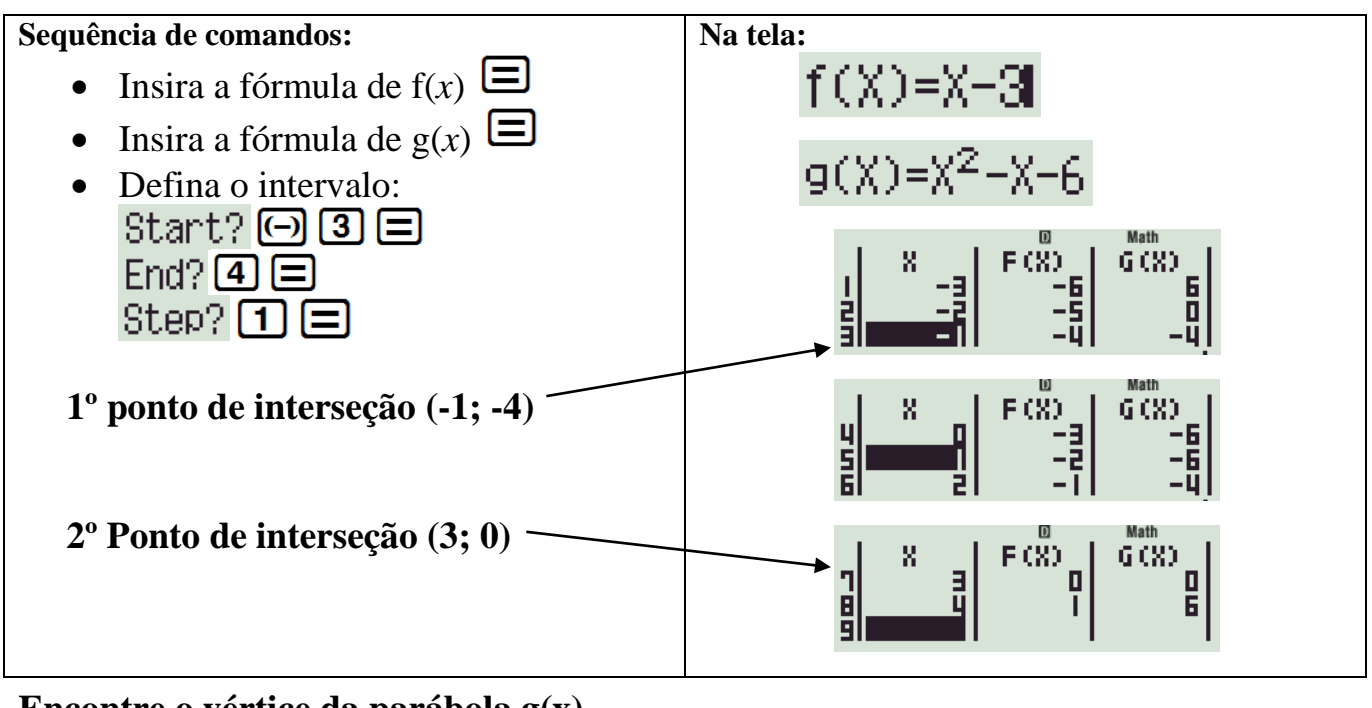

**Encontre o vértice da parábola g(x)**

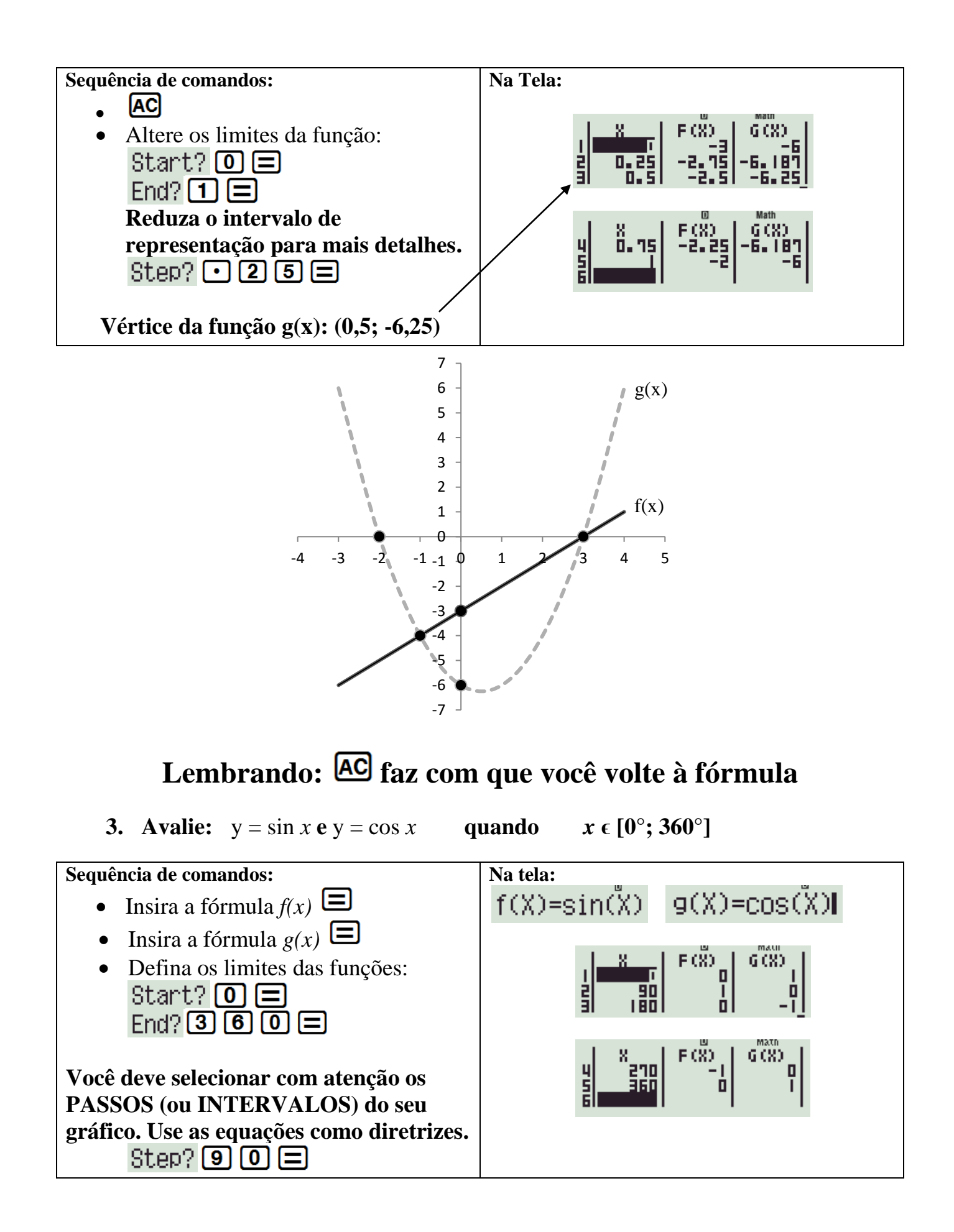

### **B. Resolução de equações no modo TABELA**

Considera a seguinte equação quadrática:

$$
x^2-5x+6=0
$$

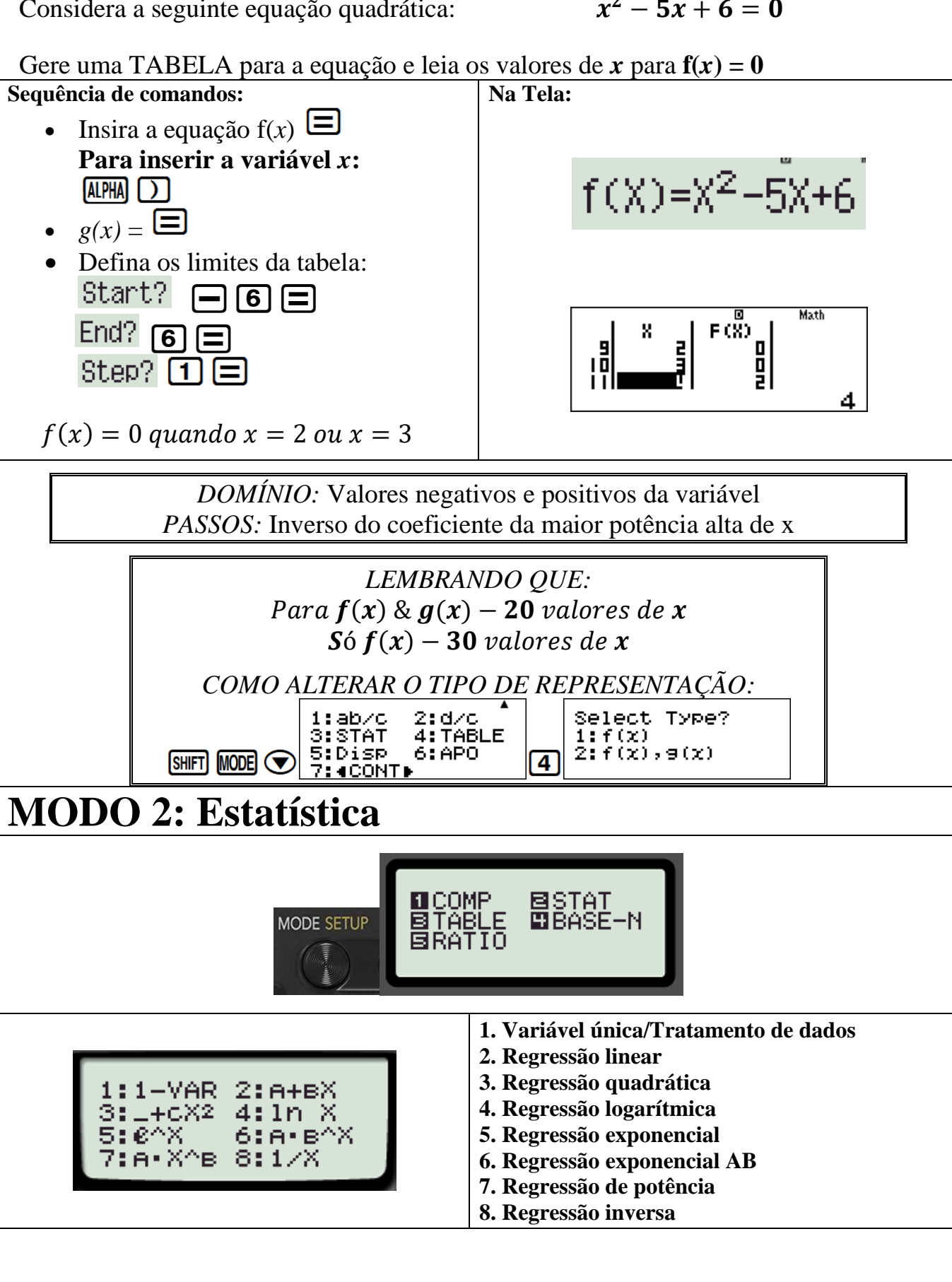

## **1. Tratamento de dados**

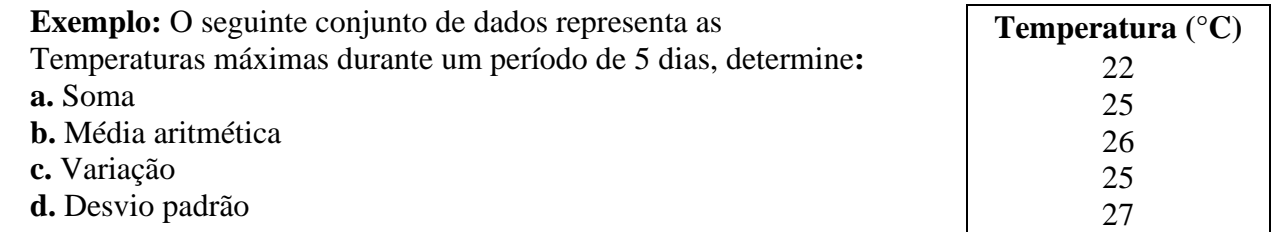

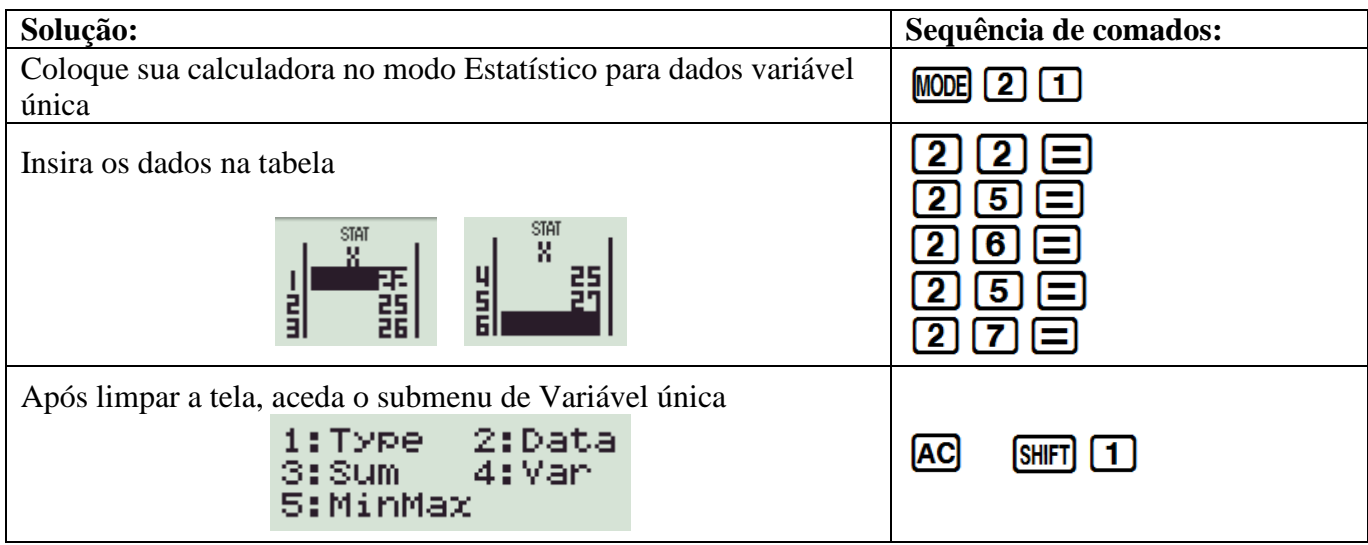

### Repartição do submenu **Variável Única**

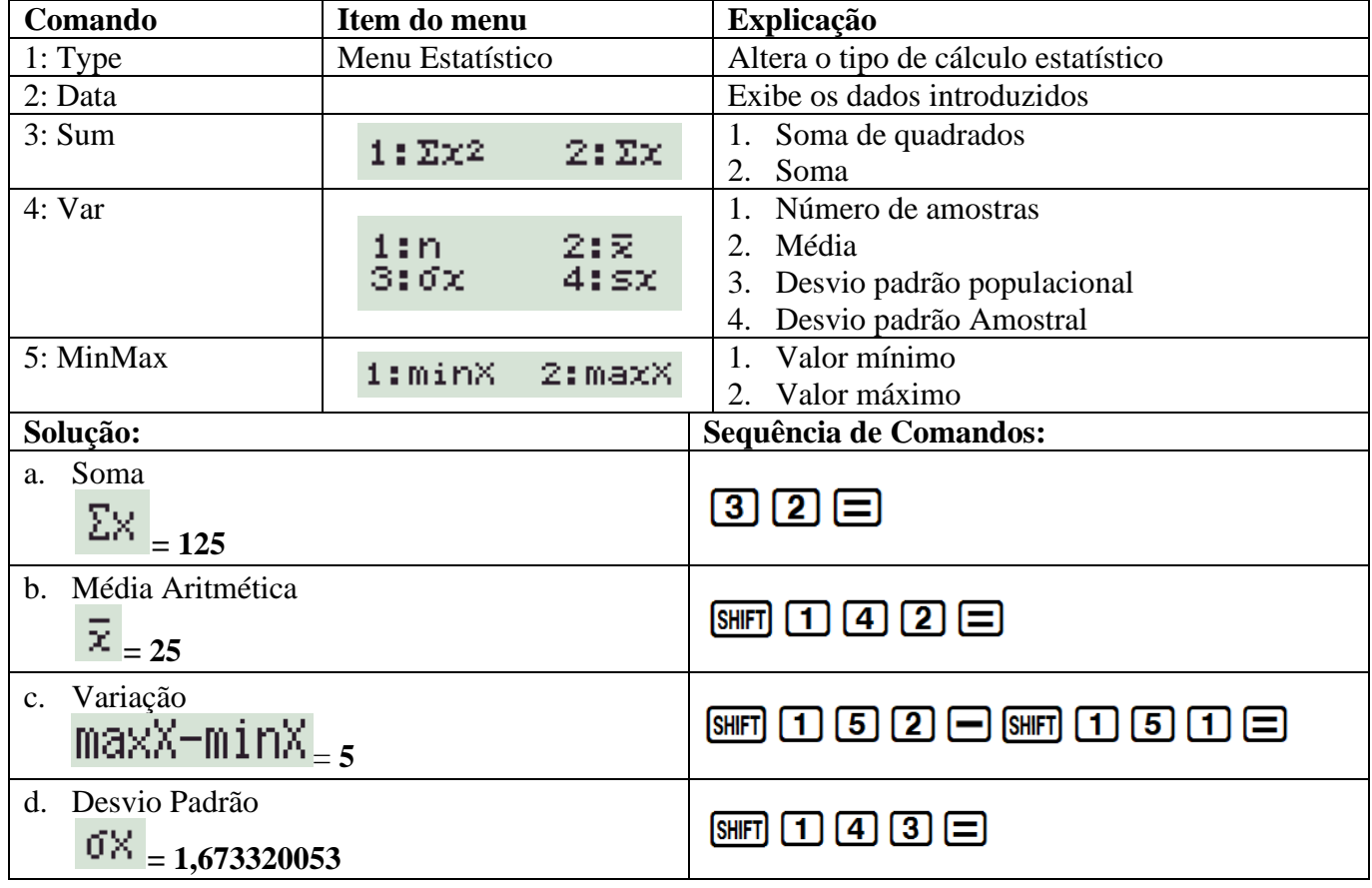

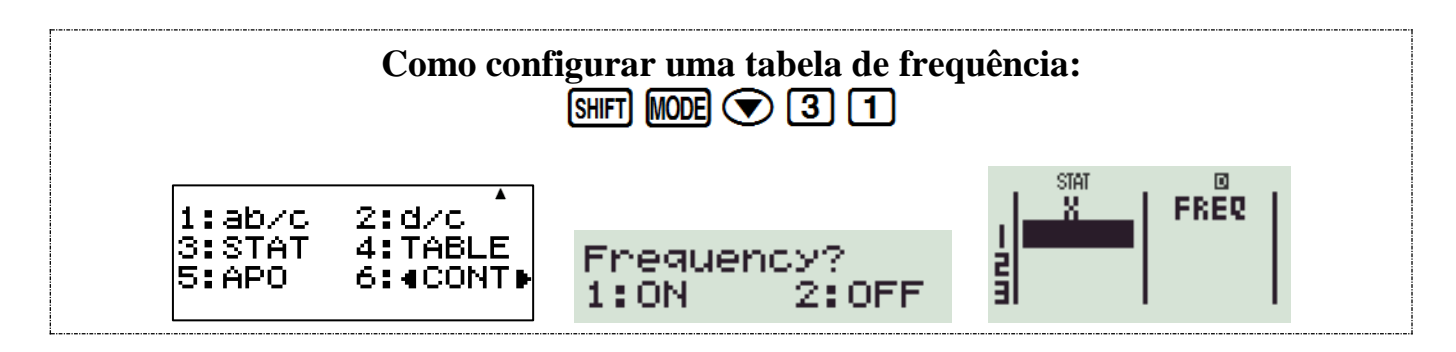

## **2. Regressão Linear**

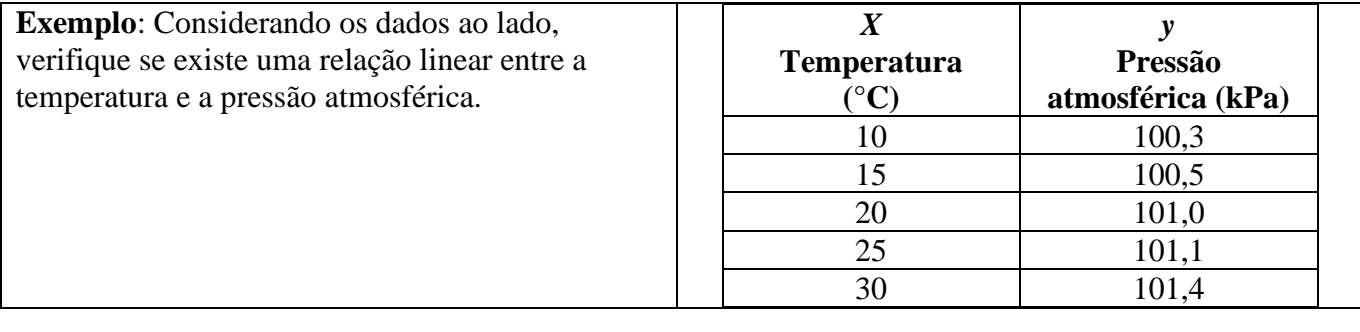

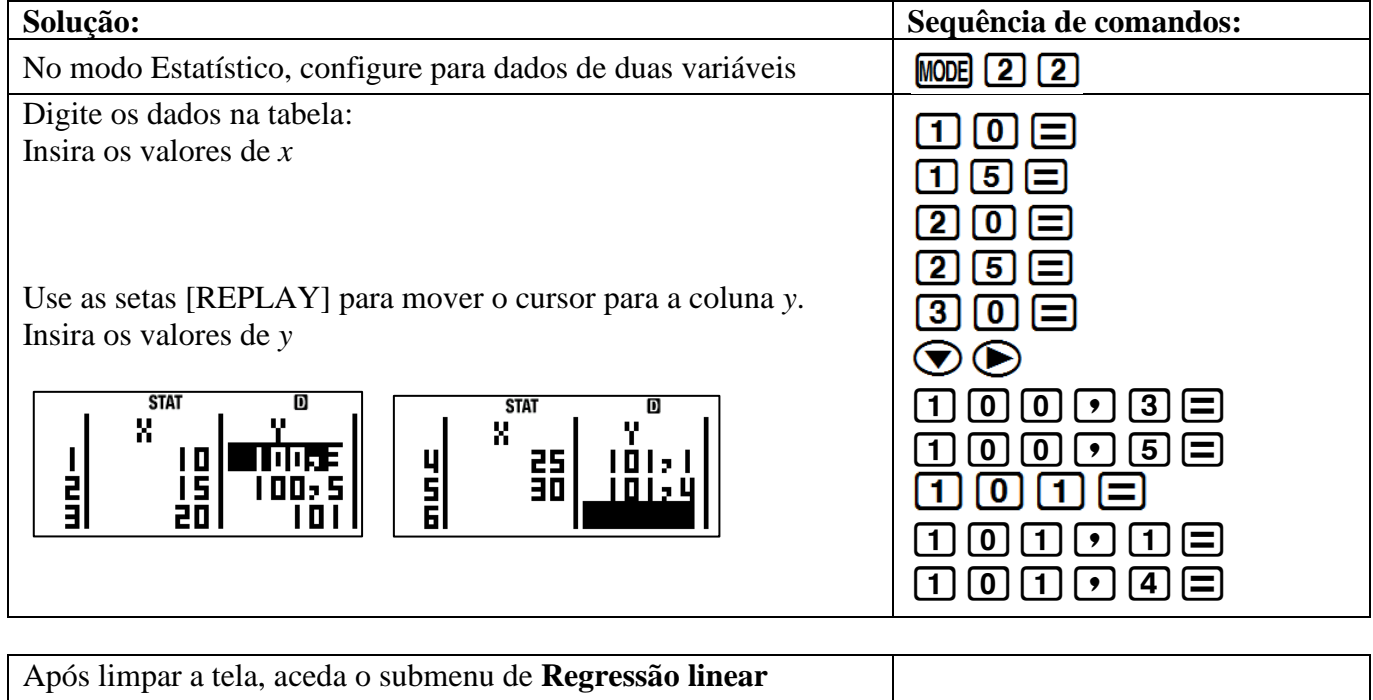

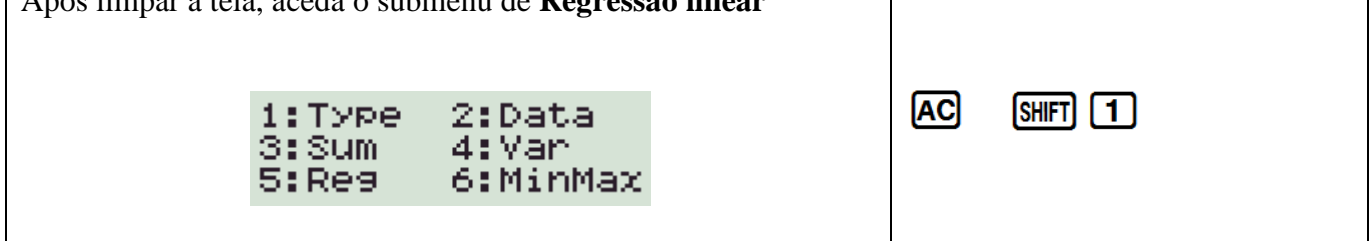

#### Repartição do submenu de **Regressão**

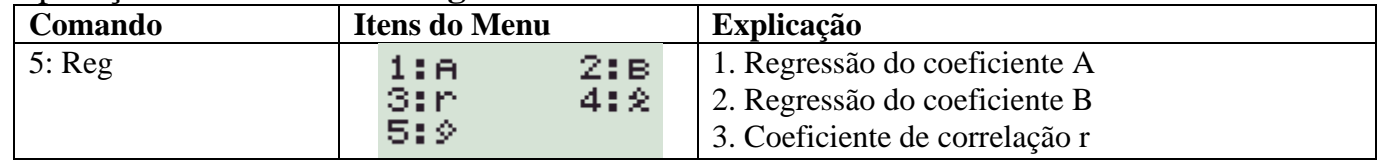

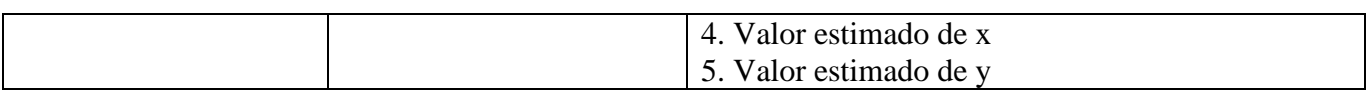

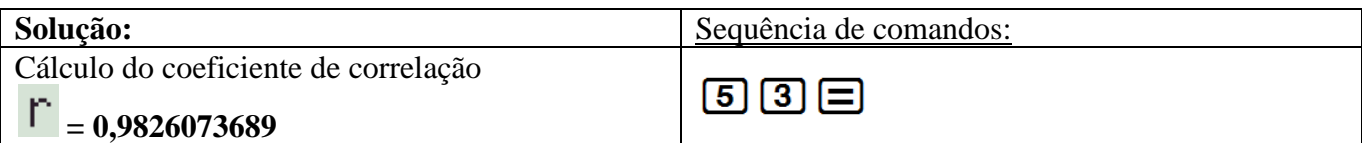

**r** é muito próximo de **+1,** o que significa que existe uma forte **correlação linear positiva** entre a temperatura e a pressão atmosférica.

Agora podemos calcular os valores de **A** e **B** na equação da linha de regressão

(Valores que darão a melhor relação linear): *y* **= A +** *Bx*

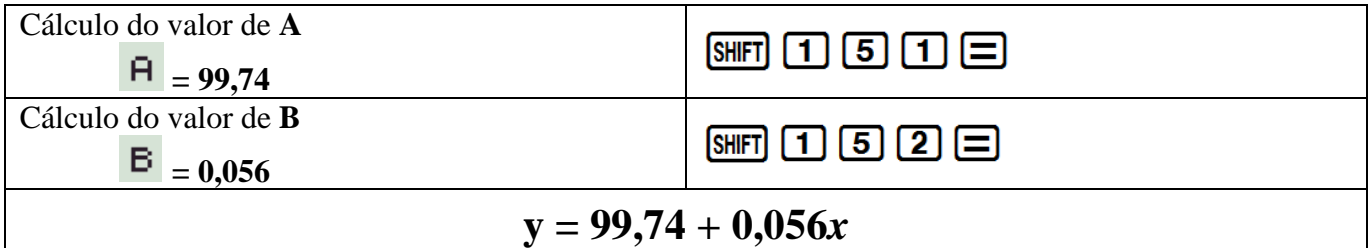

Depois de conhecer a equação da linha de regressão, é possível fazer projeções sobre a pressão atmosférica para outras temperaturas ou a temperatura para outras pressões. **Exemplo:**

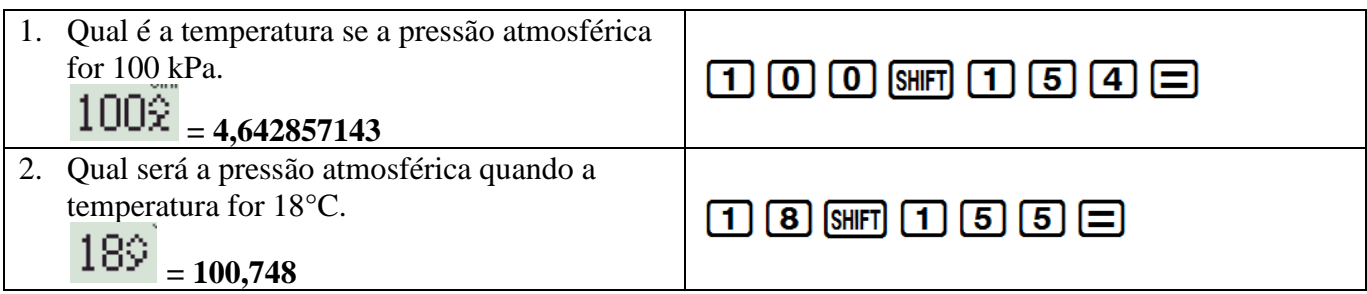

# **MODO 4: BASE-N – Conversão de bases numéricas**

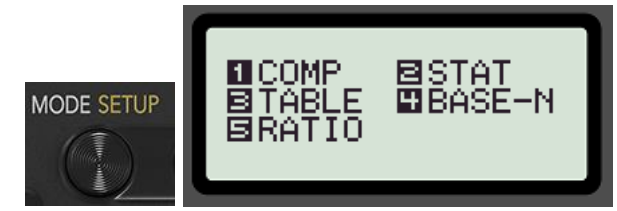

Para aceder o Modo de conversão de bases numéricas: MODE 4.

Uma vez neste modo, use os comandos indicados em azul para alternar de uma base para a outra e para introduzir os caracteres do sistema hexadecimal.

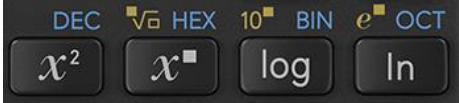

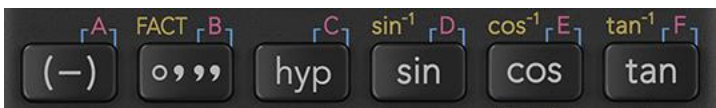

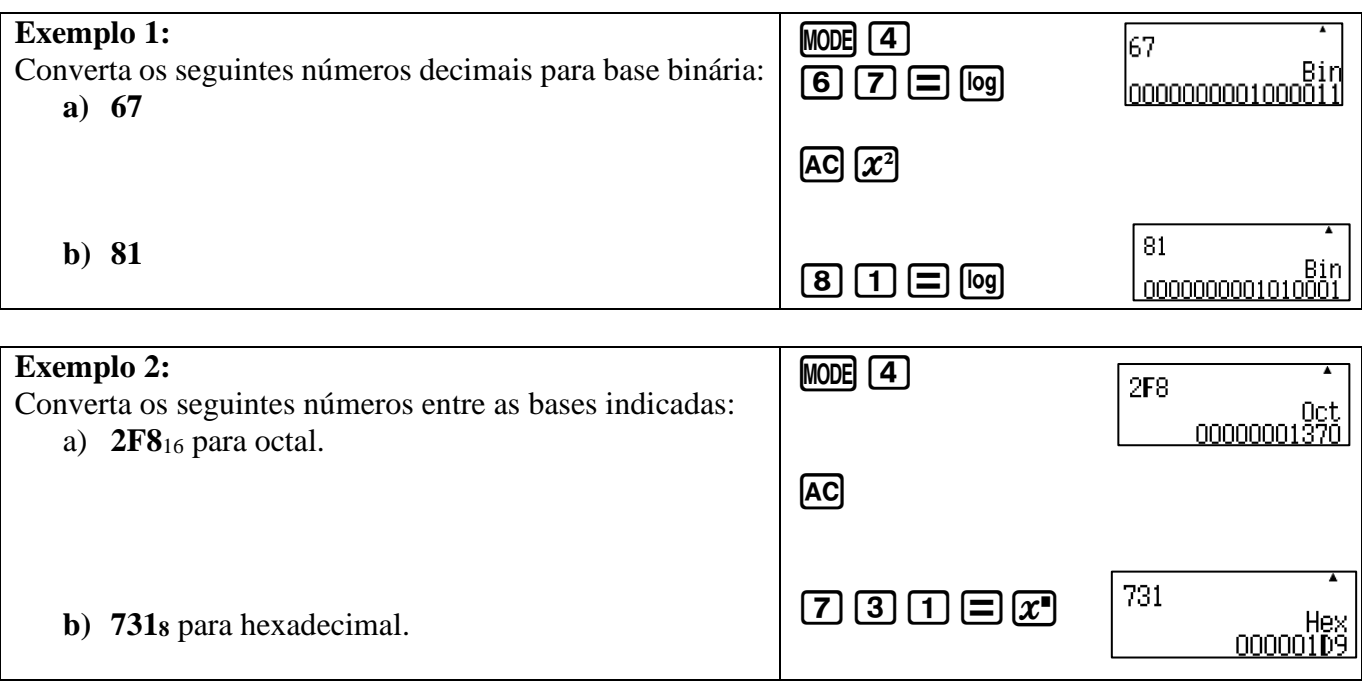

# **MODO 5: RATIO – Cálculo de Rácio**

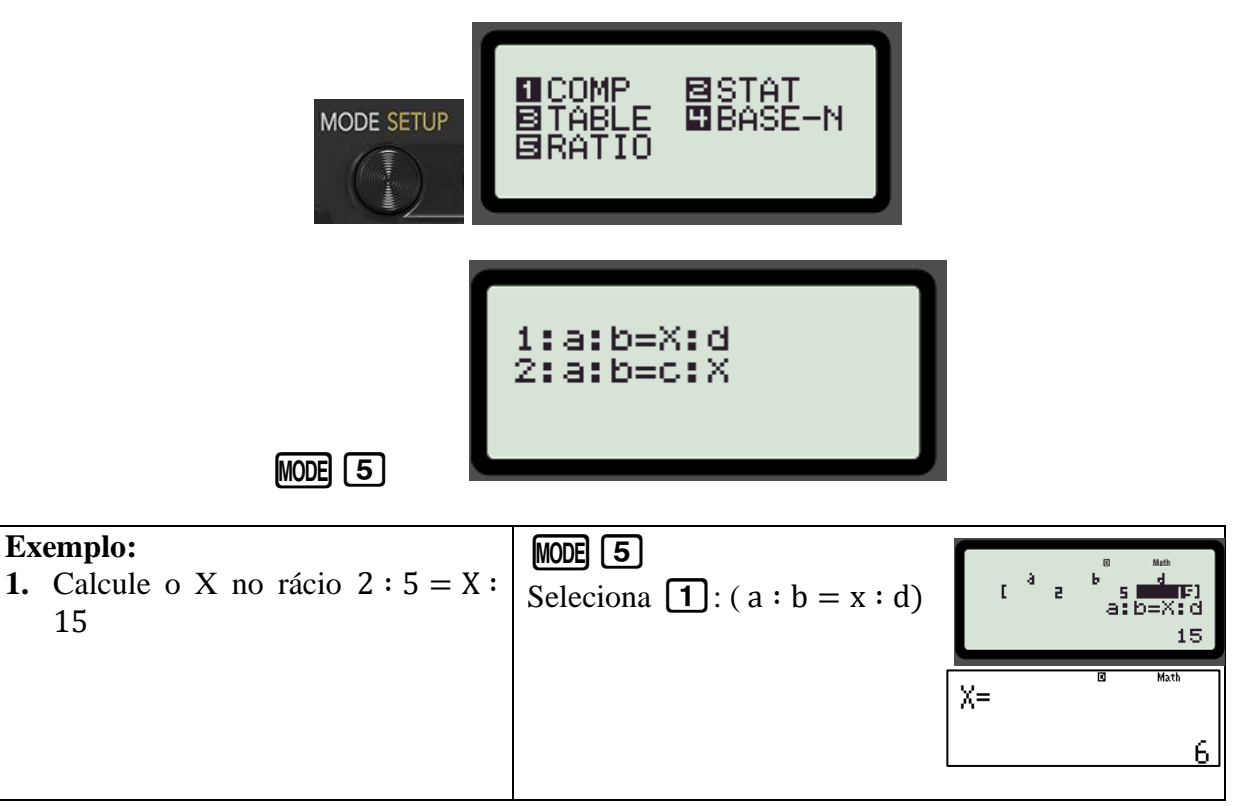

## **Seleção de amostras aleatórias**

Faça a calculadora escolher amostras aleatórias de números inteiros entre 1 e 49:

## $[AIPHA]$   $[9]$   $[1]$   $[SHIF]$   $[$   $[$   $]$   $[4]$   $[9]$   $[$   $]$   $[$   $[$

**\*NOTA\*:** Cada calculadora fornecerá uma sequência diferente de números